## 輔導室九年級寒假作業--「生涯領航儀表板」填寫

一、登錄「生涯領航儀表板」:

請用 Google Chrome 上網-臺北市立北投國中首頁下方左側學生選單區→點選生涯領航儀表板 或輸入網址 https://school.tp.edu.tw/點選北投區→選北投國中→輸入帳號、密碼、驗證碼 登入。

二、「生涯領航儀表板」登入帳密;家長登入帳密分為已設定親子綁定與未設定親子綁定兩種, 預設密碼如下方所列,若已修改密碼則以新密碼登入。

(一)已設定親子綁定:

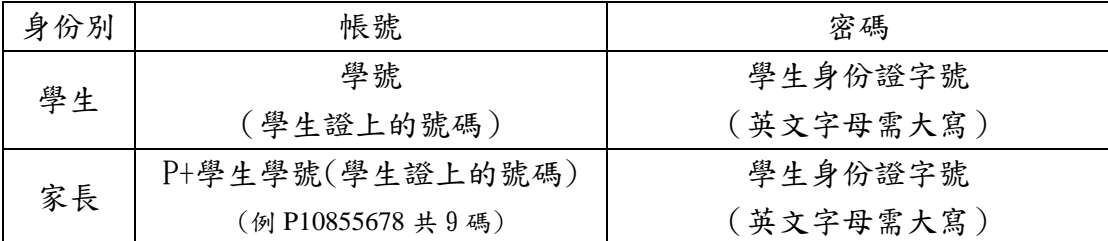

(二)未設定親子綁定:

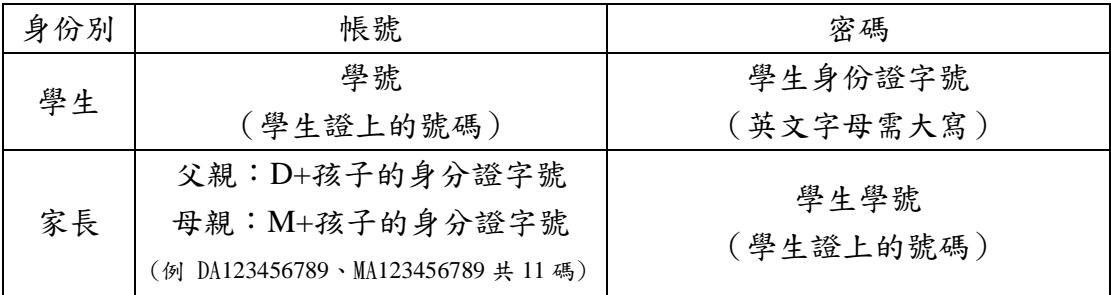

三、寒假作業內容:

## (一)學生至「生涯領航儀表板」填寫我的成長故事/「自我認識」、「職業與我」項目。

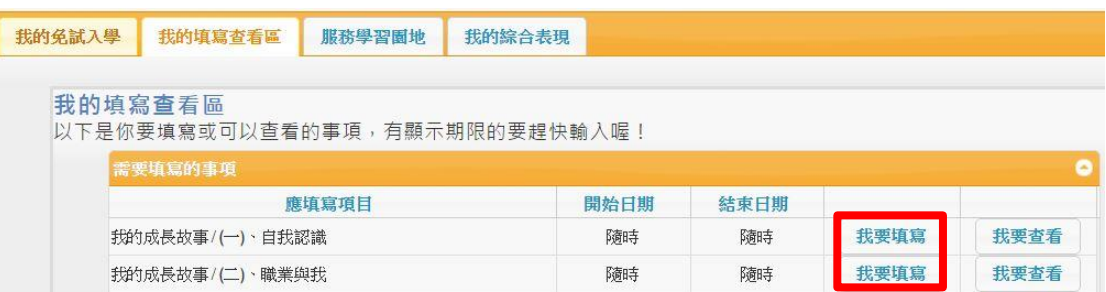

## (二)學生協助家長至「生涯領航儀表板」填寫「家長的話」及「升學進路建議」項目。

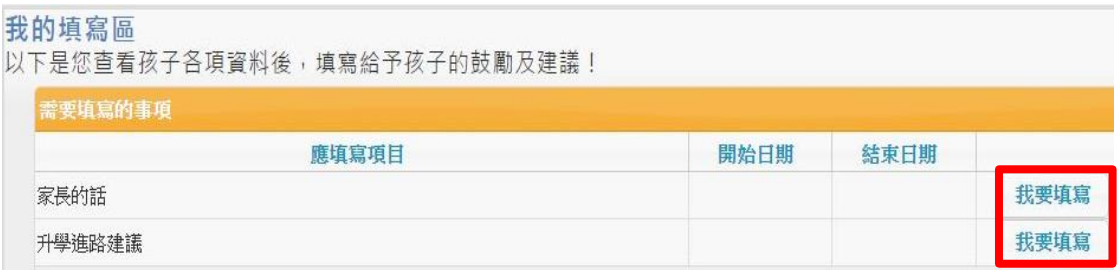

1、家長至「生涯領航儀表板」填寫「家長的話」。

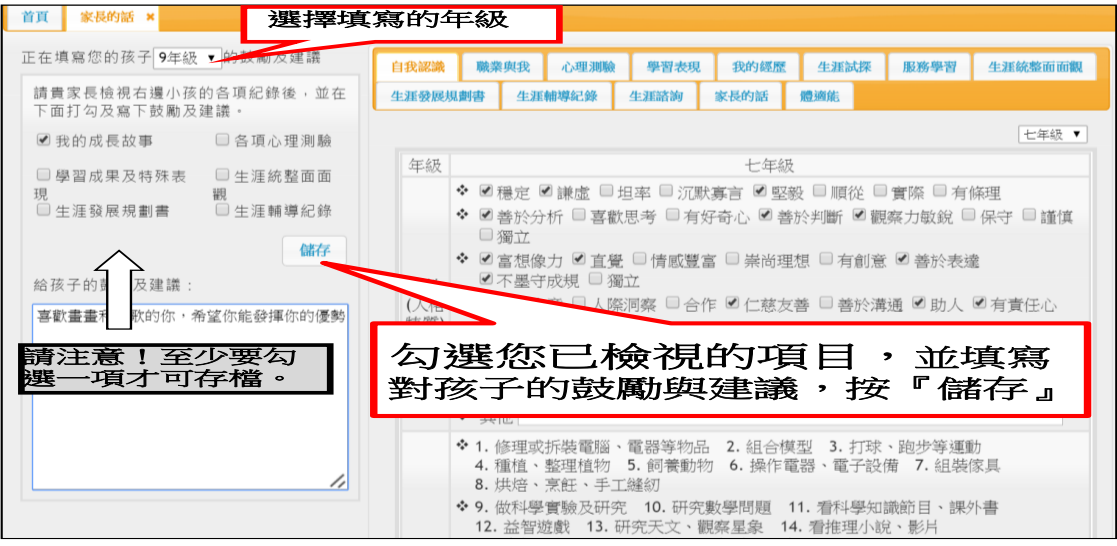

 2、家長至「生涯領航儀表板」填寫「升學進路建議」。 請家長排序建議學生選擇升學項目(□高中□綜合高中□五專□高職(含實用技能學程、 建教合作班)□軍校□就業□其它),若有說明請敘述,完成後請按儲存。

※五專免試入學及部分職業類科特招,將會採計此「升學進路建議」為加分依據,請妥善把 握機會。

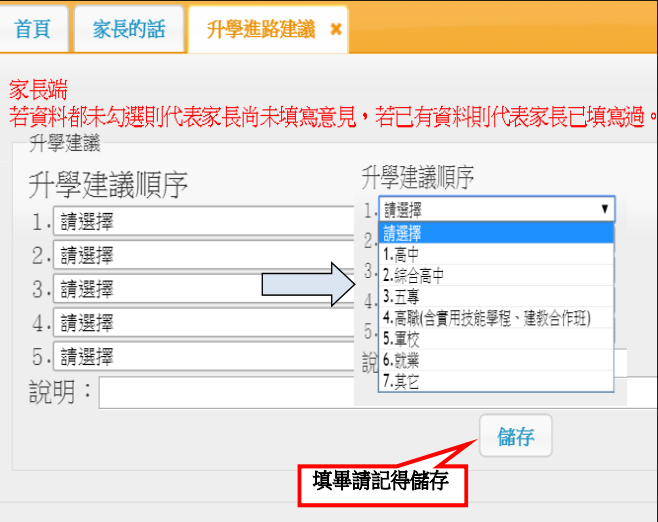

四、作業抽查規定:

輔導室將於開學後進行「生涯領航儀表板」檢查,未完成之同學將依據「臺北 市立北投國民中學作業抽查辦法」予以懲處。